## 記録メディア設定(**GZ-HM50**)

動画を記録するメディアを設定します。

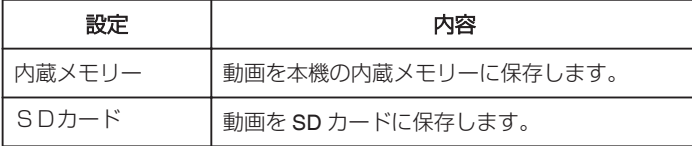

## 項目を表示するには

 $\times$ モ :

カーソルを選択・移動するには、UP/<ボタンまたは DOWN/>ボタンを使用 してください。

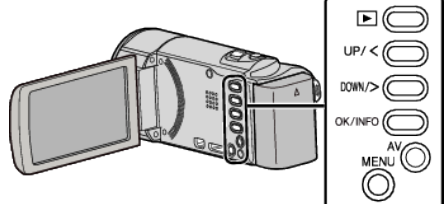

*1* MENU を押す

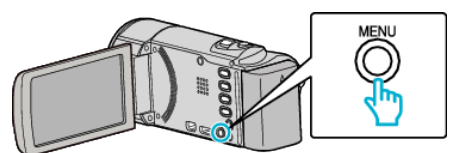

*2* "記録メディア設定"を選んで、OK を押す

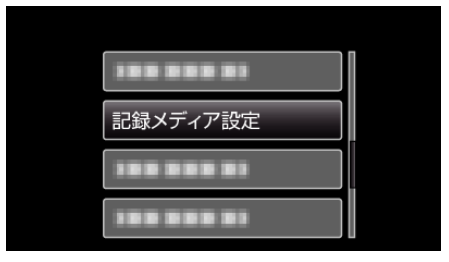